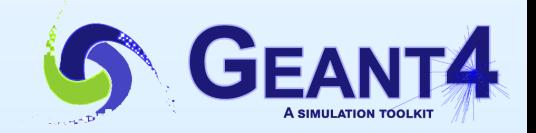

# **Introduction to Qt driver**

#### **Igor Semeniouk LLR, CNRS - Ecole Polytechnique**

#### **Slides from Laurent GARNIER IRISA / INS2I / CNRS**

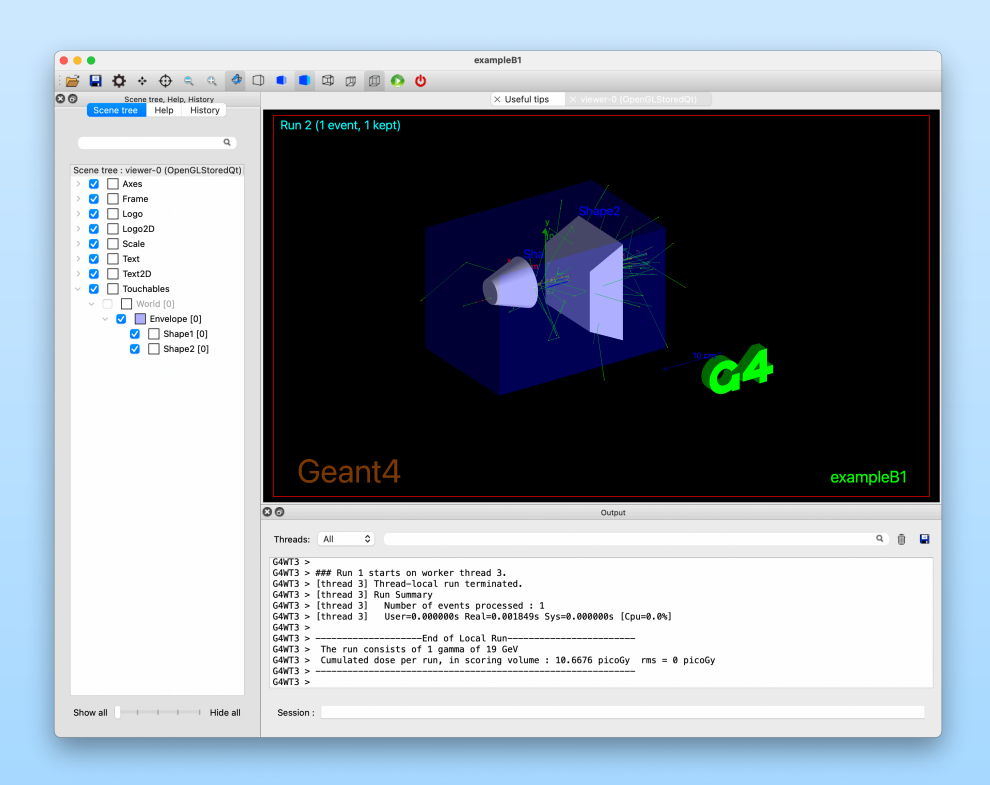

# **Qt driver - Command line**

#### ■ « Tab » is a useful way to complete a command

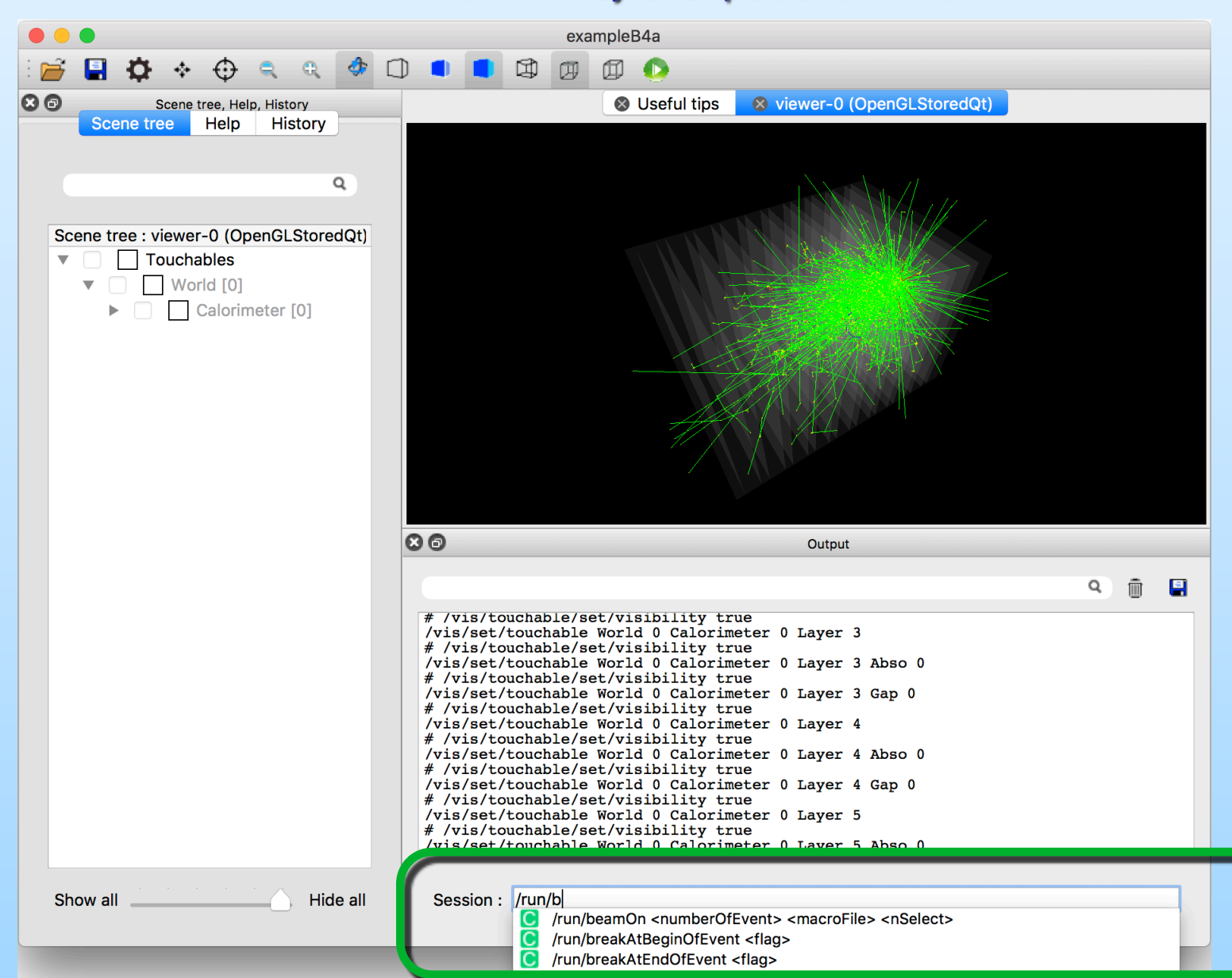

2

# **Qt driver - Output**

#### ■ See all outputs, you can add filter

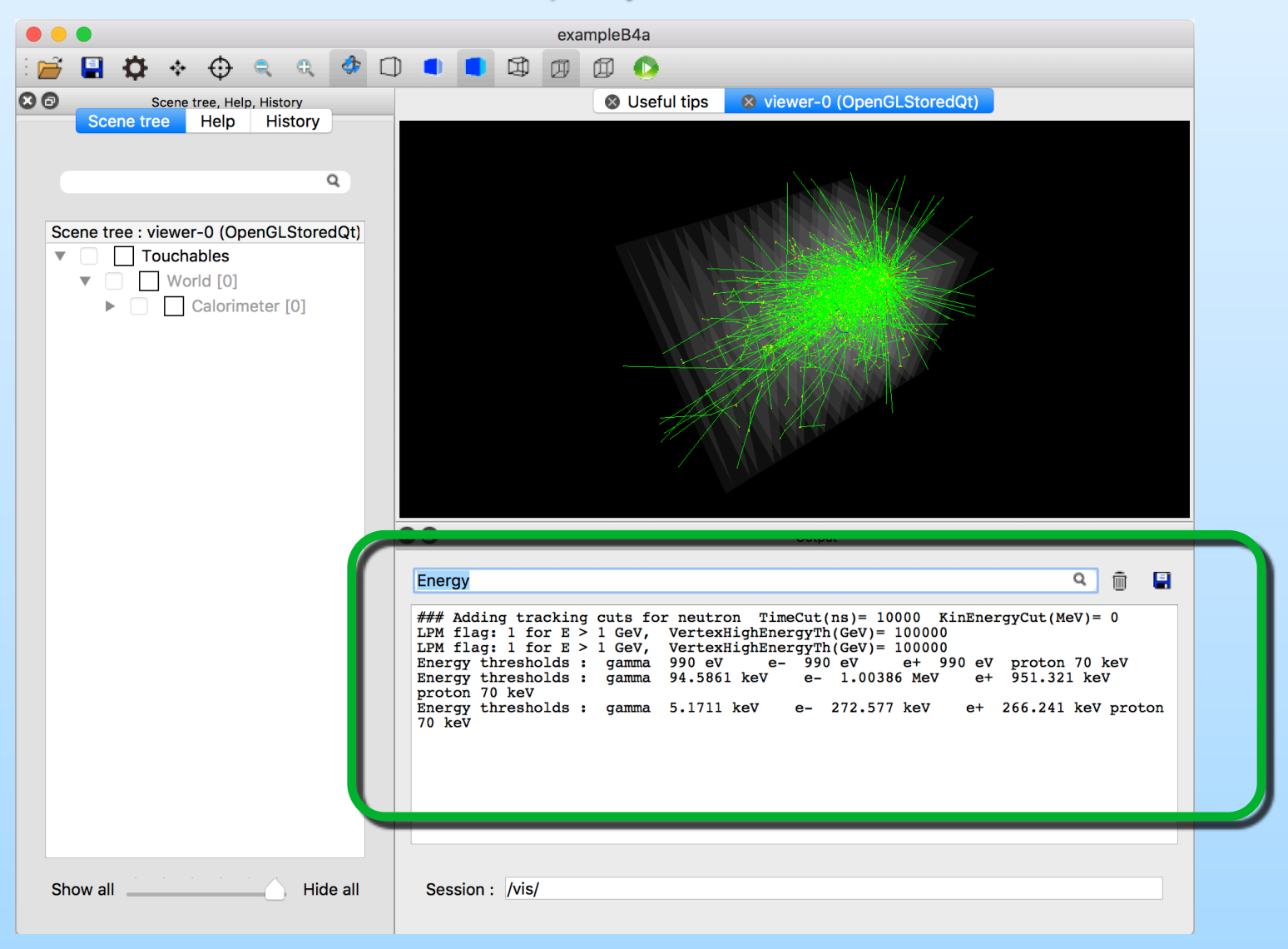

# **Qt driver - Visualization**

#### ■ Visualization window, one tab by viewer

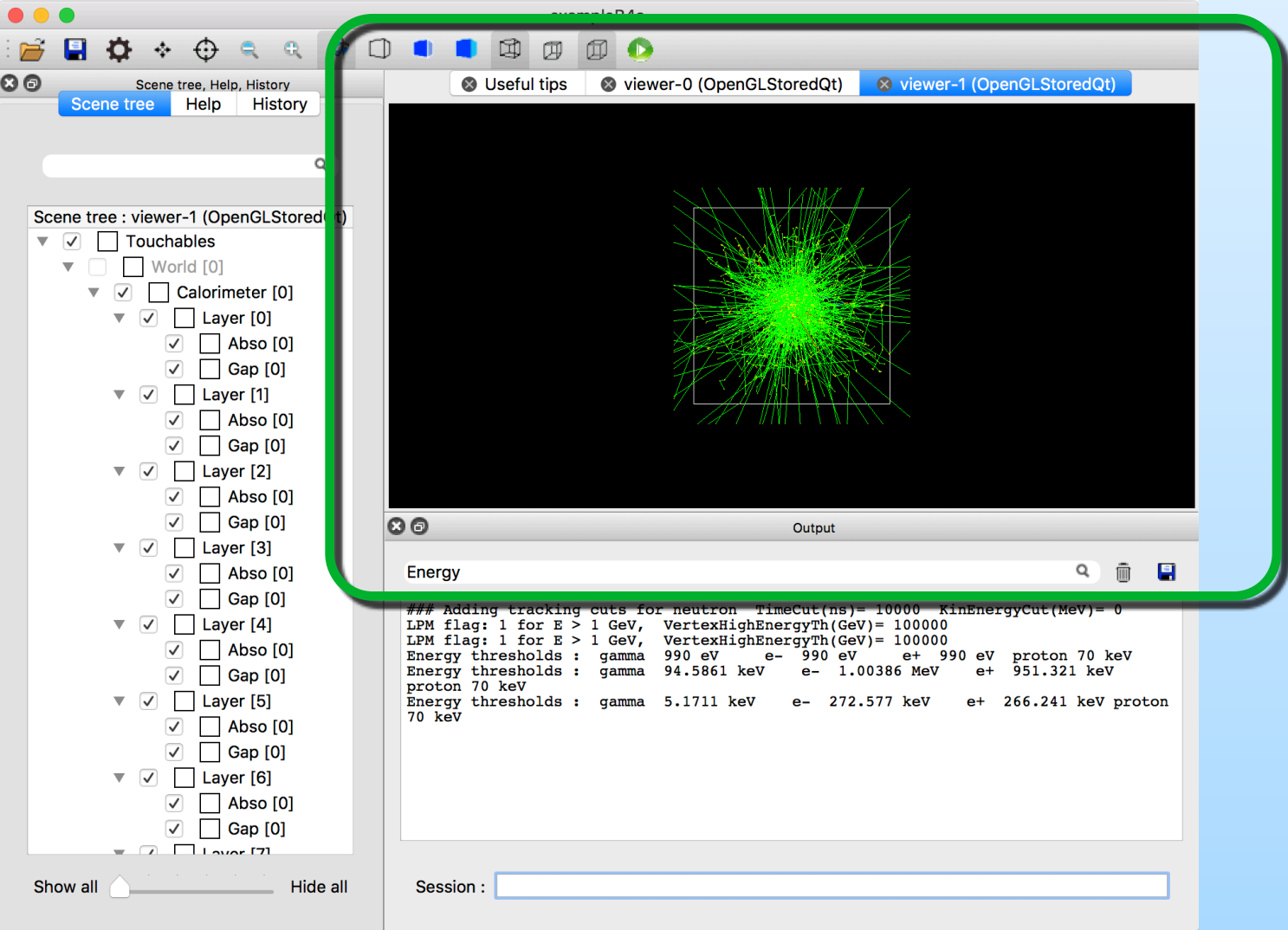

## **Qt driver - Toolbar**

• Toolbar is controlled by default icons. You can add your own icons by providing a macro file

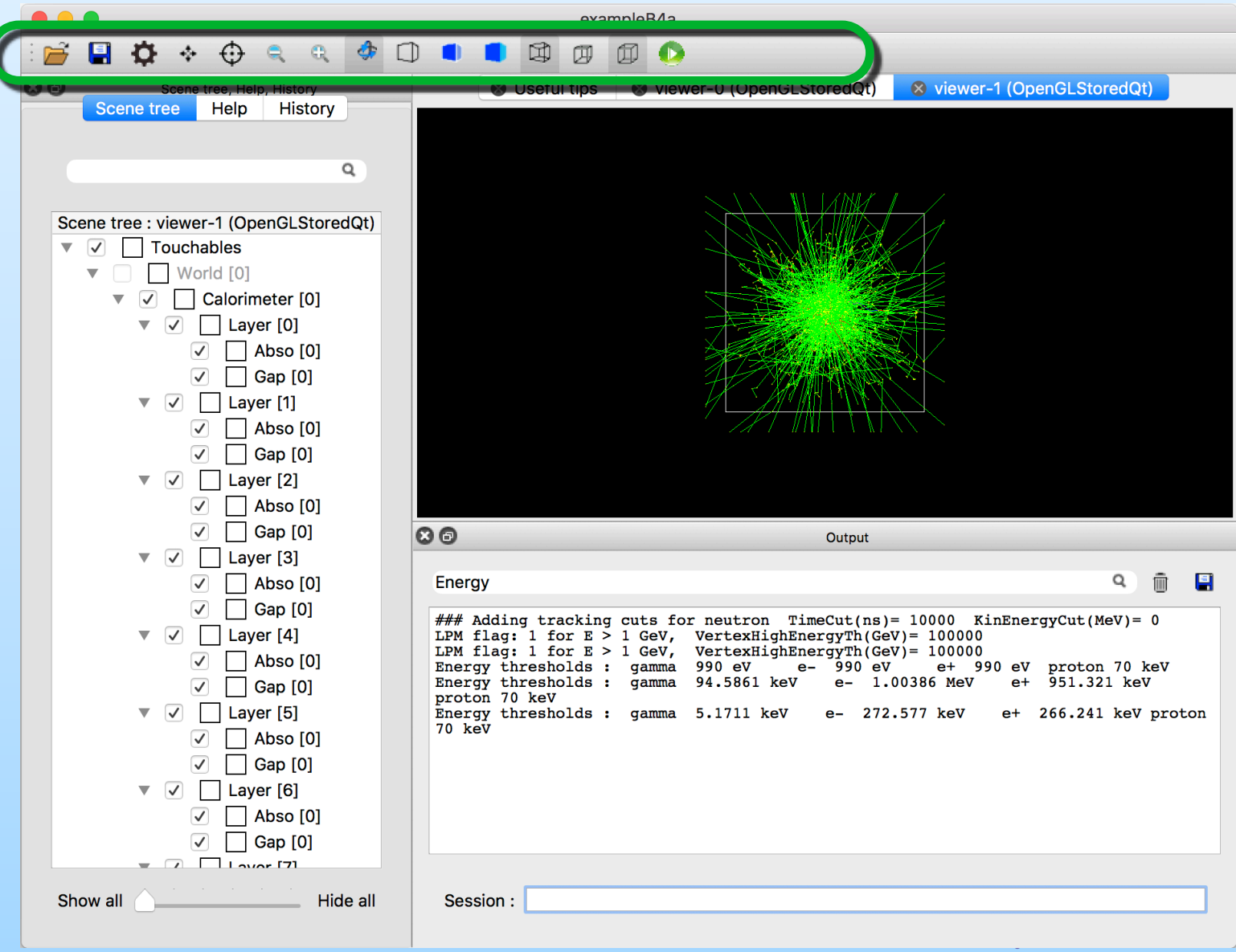

# **Qt driver - Help**

■ Help tree browser, you can search for a word inside command help

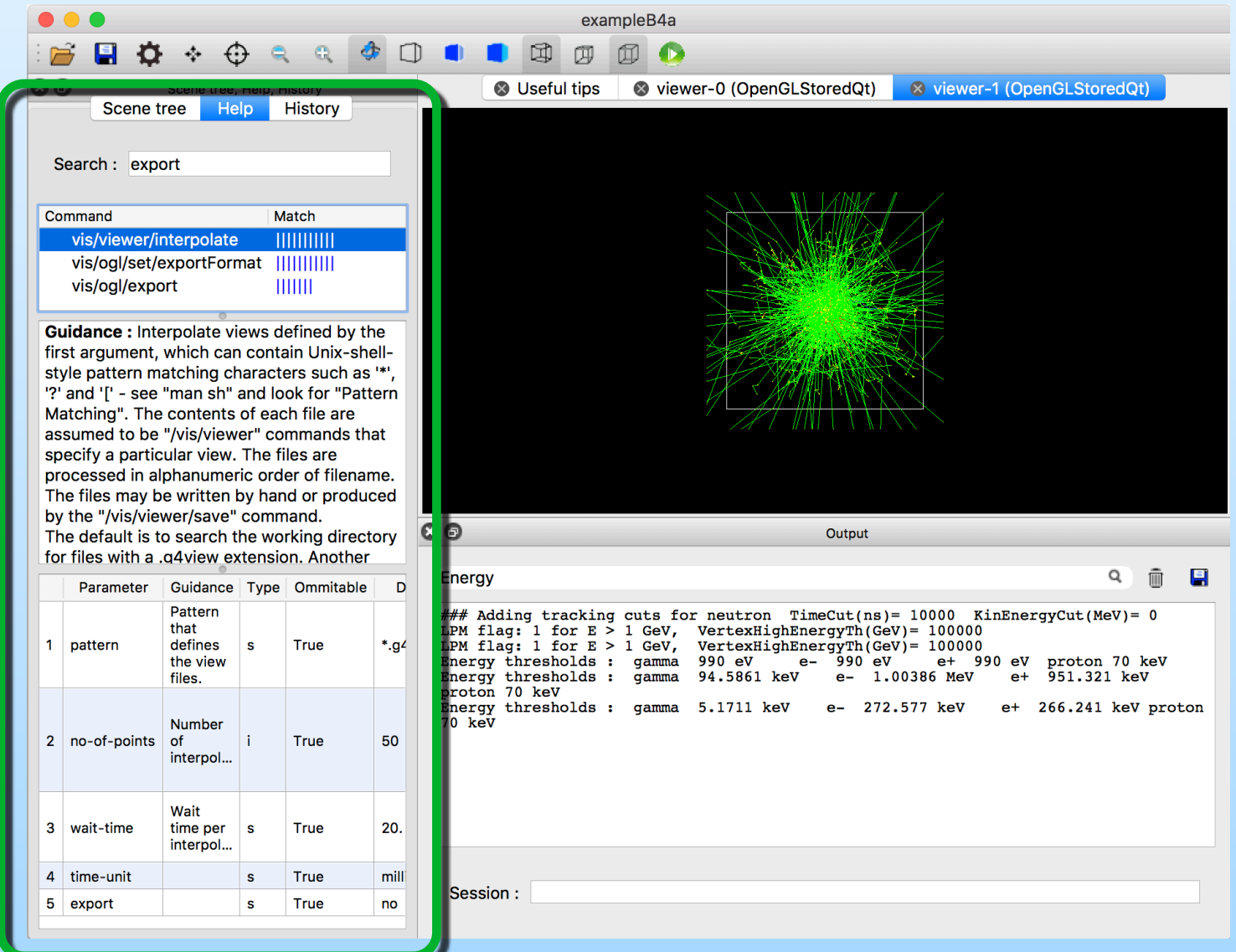

# **Qt driver - History**

■ History : Double clic on a item to send it to Command line session

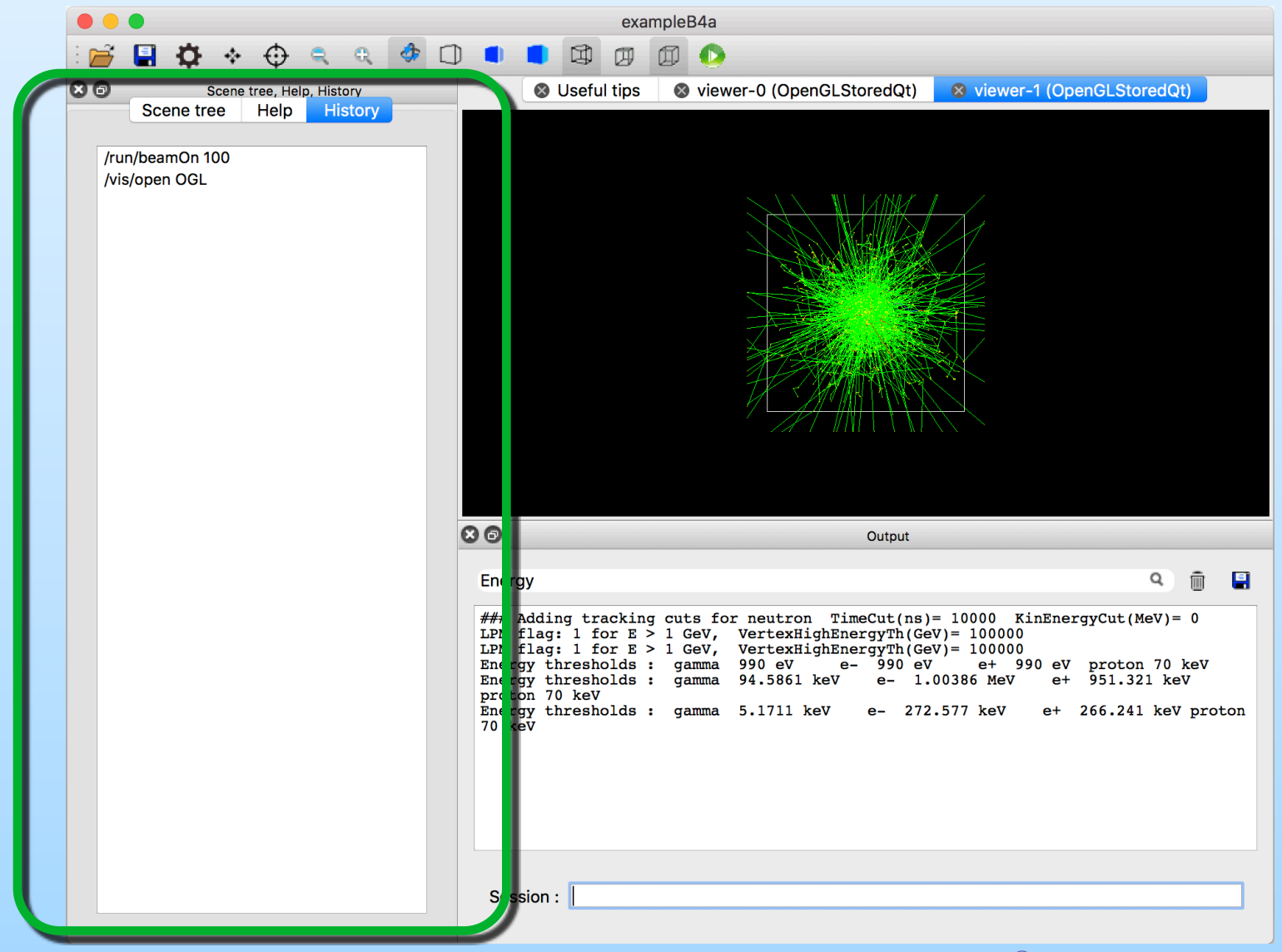

16 - 20 May 2022 - Introduction to Qt Driver – Geant4 tutorial - Orsay

■ Scene tree : you can set visible/unvisible, change color or transparency on volumes

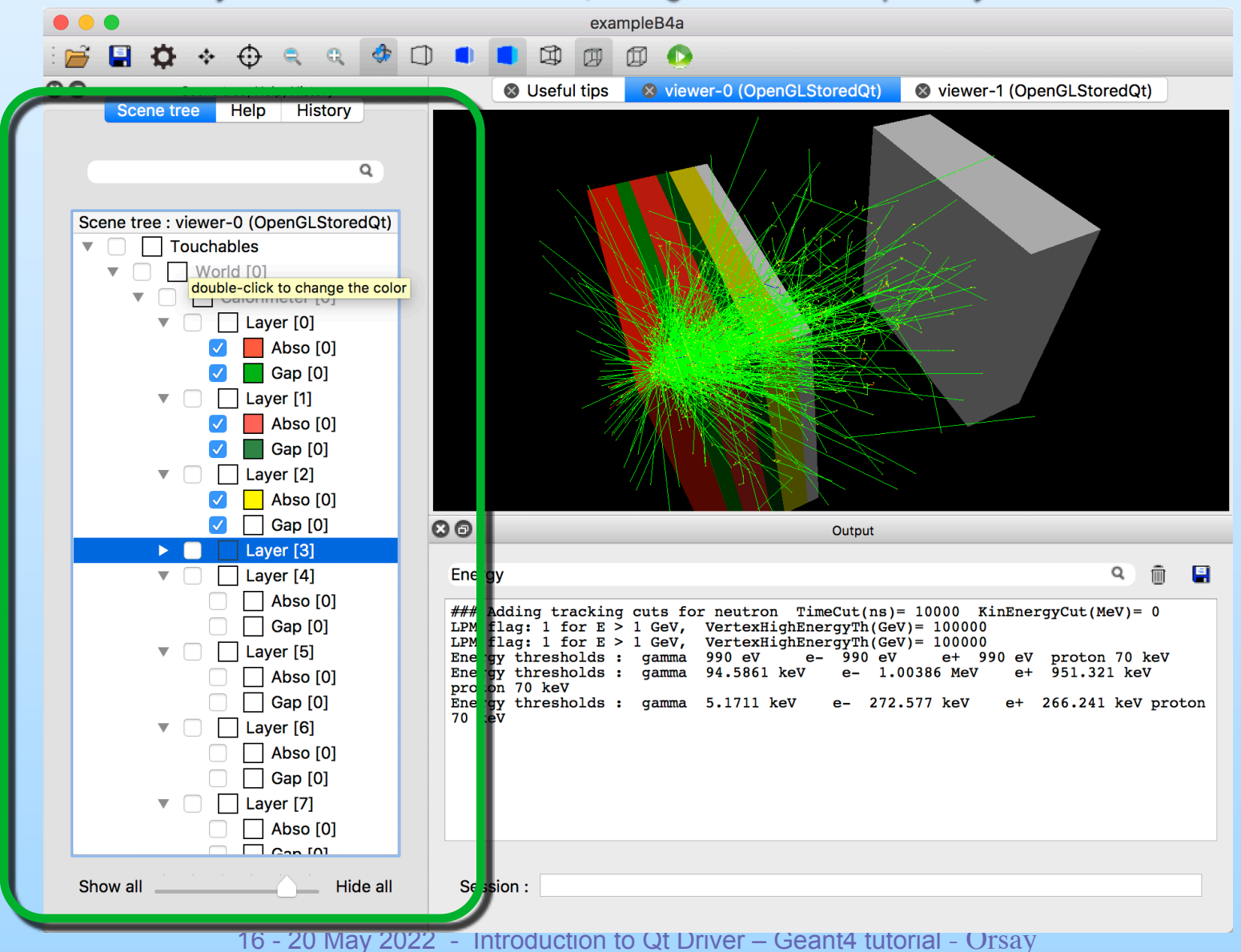

#### ■ Viewer properties : Edit all viewer properties

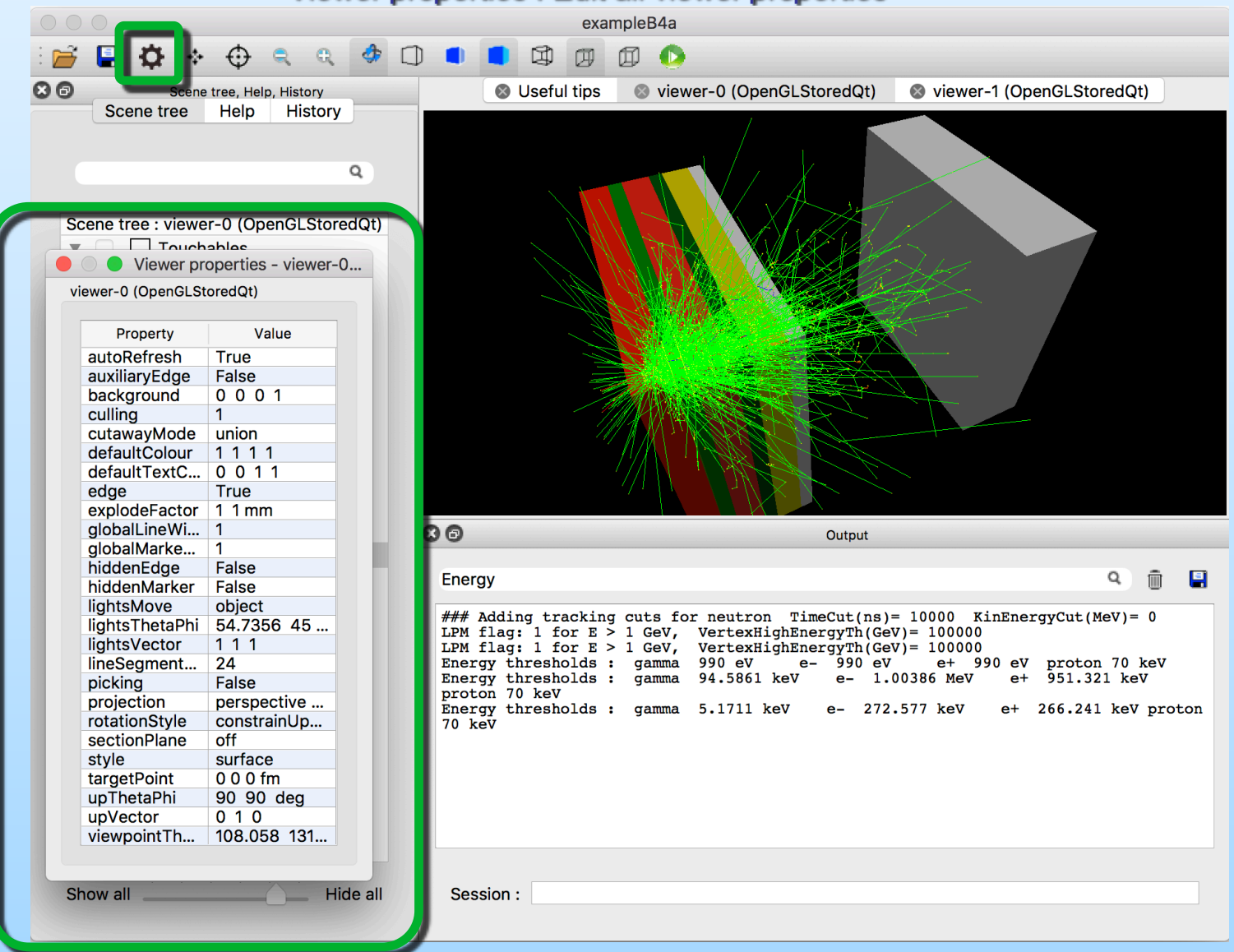

#### ■ Picking widget: Pick a scene object and see all its properties

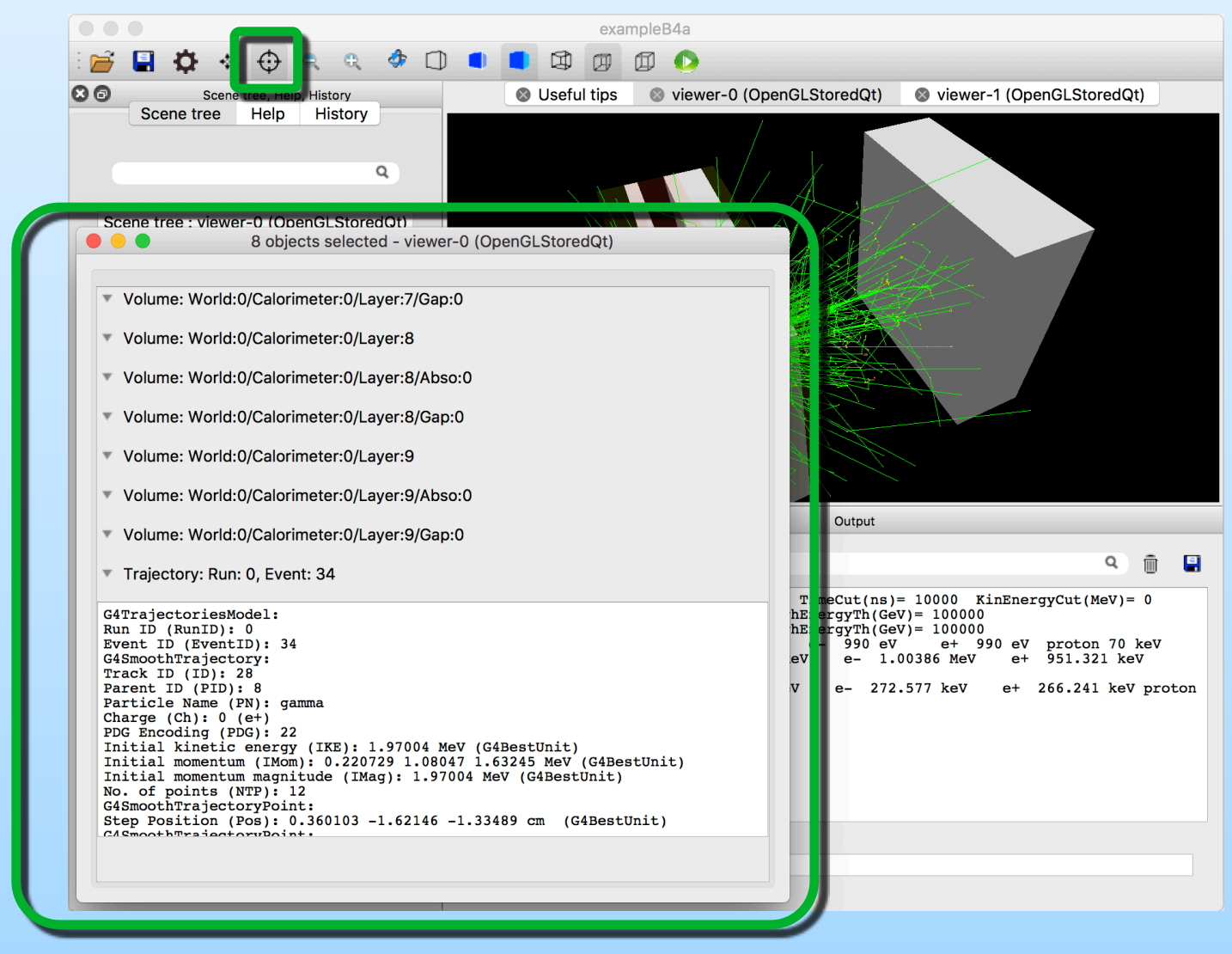

#### ■ Dockable widgets

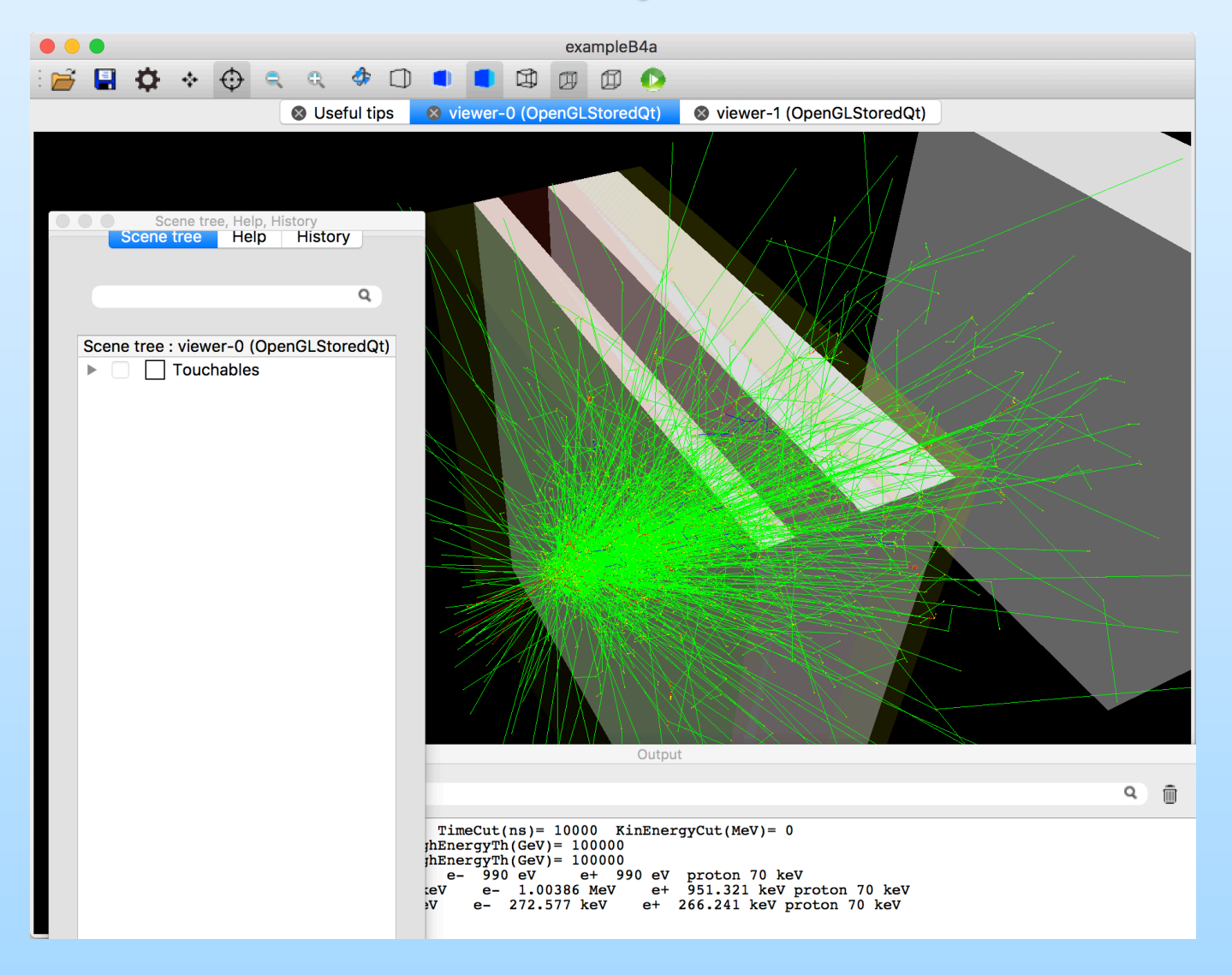

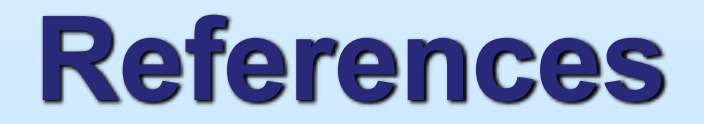

**Geant4 Visualization home pag[e](http://geant4-userdoc.web.cern.ch/geant4-userdoc/UsersGuides/ForApplicationDeveloper/html/Visualization/visualization.html) [http://geant4-userdoc.web.cern.ch/geant4-userdoc/](http://geant4-userdoc.web.cern.ch/geant4-userdoc/UsersGuides/ForApplicationDeveloper/html/Visualization/visualization.html) [UsersGuides/ForApplicationDeveloper/html/Visualization/](http://geant4-userdoc.web.cern.ch/geant4-userdoc/UsersGuides/ForApplicationDeveloper/html/Visualization/visualization.html) [visualization.html](http://geant4-userdoc.web.cern.ch/geant4-userdoc/UsersGuides/ForApplicationDeveloper/html/Visualization/visualization.html)**

**Geant4 Qt Home Page <http://geant4.in2p3.fr/spip.php?rubrique25&lang=en>**